## Statistical analysis (MS Excel)

1. Enter the data: MURDER (murders per million residents), ROBBERY (robberies per million residents), POLICE (police employees per 100,000 population) for the 50 states that are presented on the attached page. Label the sheet DATA.

| State Cr |        |        |         |
|----------|--------|--------|---------|
| STATE    | MURDER | POLICE | ROBBERY |
| AL       | 132    | 230    | 1321    |
| AK       | 97     | 350    | 900     |
| AZ       | 103    | 310    | 1936    |
| AR       | 92     | 190    | 809     |
| CA       | 143    | 270    | 3842    |
| CO       | 69     | 270    | 1601    |
| CT       | 47     | 260    | 2180    |
| DE       | 69     | 280    | 1370    |
| FL       | 145    | 300    | 3555    |
| GA       | 138    | 240    | 1976    |
| HI       | 87     | 290    | 1902    |
| ID       | 31     | 240    | 468     |
| IL       | 106    | 320    | 2170    |
| IN       | 89     | 210    | 1414    |
| IA       | 22     | 200    | 549     |
| KS       | 69     | 230    | 1131    |
| KY       | 88     | 200    | 952     |
| LA       | 157    | 290    | 1970    |
| ME       | 28     | 200    | 308     |
| MD       | 95     | 310    | 3927    |
| MA       | 41     | 290    | 2355    |
| MI       | 102    | 250    | 2440    |
| MN       | 26     | 190    | 991     |
| MS       | 145    | 200    | 810     |

| МО | 111 | 280 | 2236 |
|----|-----|-----|------|
| MT | 40  | 240 | 340  |
| NE | 44  | 220 | 822  |
| NV | 20  | 360 | 4606 |
| NH | 25  | 240 | 420  |
| NJ | 69  | 350 | 3037 |
| NM | 131 | 280 | 1279 |
| NY | 127 | 370 | 6413 |
| NC | 106 | 220 | 823  |
| ND | 12  | 180 | 77   |
| ОН | 81  | 210 | 2237 |
| ОК | 51  | 230 | 1049 |
| OR | 51  | 240 | 1524 |
| PA | 68  | 240 | 1779 |
| RI | 44  | 280 | 1186 |
| SC | 114 | 240 | 1181 |
| SD | 7   | 200 | 201  |
| TN | 108 | 210 | 1806 |
| TX | 169 | 240 | 2085 |
| UT | 38  | 240 | 802  |
| VT | 22  | 200 | 389  |
| VA | 86  | 230 | 1201 |
| WA | 55  | 210 | 1351 |
| WV | 71  | 180 | 485  |
| WI | 29  | 240 | 707  |
| WY | 62  | 310 | 444  |

2. Calculate the variance for MURDER by breaking down the formula S(Xi-Xbar)2/(N-1), where Xbar is the mean, Xi is each case of the variables, and N is the number of cases. Enter the following labels in the appropriate cells. A54: Mean =

A55: N =

A57: Variance=

A58: Std Dev=

F2: (Xi-Xbar)

G2: (Xi-Xbar)^2

3. Enter the following formulas. B54: =average(b3:b52)

B55: =count(b3:b52)

4. Enter the following formula.

F3: **=b3-\$b\$54** 

- 5. Copy the formula in cell F3 into cells F4 to F52.
- 6. Enter the following formula.

 $G3:=f3^2$ 

- 7. Copy the formula in cell G3 into cells G4 to G52.
- 8. Enter the following formula:

G54: =sum(g3:g52)

This is the sum of the squared deviations, or the numerator for the variance equation in step 3 above.

9. Enter the following formula to calculate the variance for the variable MURDER.

B57: =g54/(b55-1)

10. The standard deviation is simply the square root of the variance which can be calculated with the following formula:

B58: =sqrt(b57)

11. Create a scatterplot for ROBBERY (as Y) and POLICE (as X). Open the INSERT menu and select the CHART option. Respond as follows to the steps in ChartWizard as prompted.

Step 1: Chart Type

Select XY (Scatter) and the chart sub-type at the top of the left hand column. Then click on NEXT.

Step 2: Chart Source Data

If the cell range for the data and the series source are correct, then click on NEXT.

Step 3: Chart Options

Chart title: Scattergram of Robbery and Police

Axis title-Category (X): **Police** Axis title-Value (Y): **Robbery** 

#### Scattergram of Robbery and Police

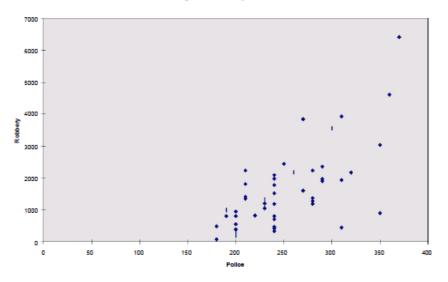

## Sources

- $1. \ http://web.utk.edu/\sim dhouston/excel/exercise.html$
- 2. https://www.wiseowl.co.uk/excel/exercises

# ${\bf Course}$

Basic Informatics,

BME, Faculty of Civil Engineering

## Class manager

Ervin WIRTH Dr.

 $\rm https://epito.bme.hu/wirth-ervin$ 

wirth.ervin@epito.bme.hu